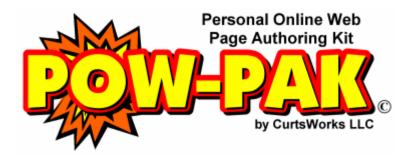

Help Guide: Navigating POW-PAK

When done with this help guide, simply close this window to return to POW-PAK.

POW-PAK is designed to be as user-friendly as possible. To help with this, most all of the navigation is done with bright colored, easy-to-understand buttons. Below is a brief explanation of the **navigation buttons you will use in POW-PAK**:

## Button **Explanation**

- This is the **Help Button**. You will see this button on most of the pages in POW-PAK. Any time you click this button a new window (or tab) will open up to give you a detailed explanation of what you are working on. Most POW-PAK questions you have will be answered by the **Help Button**.
- ADD This is the **Add Button**. You will click this button any time you want to add something new to your site. This might include a new link, a new lesson plan, a new word search, or such.
- **EDIT** This is the **Edit Button**. Once you have added something to your web site, you may want to change it later. Clicking the **Edit Button** will take you to a screen where you can make changes to existing parts of your web site.
- DEL This is the **Delete Button**. Most of the parts of yur web site can be removed if you so choose. Clicking the **Delete Button** allows you to get rid of things you no longer want. Typically, POW-PAK will ask you to verify that you really do want to delete an item before the item is removed. Still though, always use this button with caution. **Once an item is deleted, it is really gone.**
- This is the **View Button**. Clicking this button will usually open a new window (or tab) where you can view the results of your work or access a useful resource. Examples would be viewing your completed web site, viewing a WebQuest, and viewing available links on your site.

- **BACK** This is the **Back Button** and it lets you move back to an earlier page in POW-PAK. You will typically find this button at the **bottom of every page**. Often there will be more than one **Back Button**, giving you multiple options for navigation.
- This is the **Check Button**. It gets used as a **generic button** for many options. There will always be text next to the **Check Button** explaining what clicking the button will do.
- This is the Up Button. Some items in POW-PAK allow you to change their order, such as links on your Links Page and files on your Files Page. In such cases, clicking the Up Button will move an item in the list one position higher.
  Note: There is not a Down Button. To make an item move down, simply make the item below it move up.

When done with this help guide, simply close this window to return to POW-PAK.